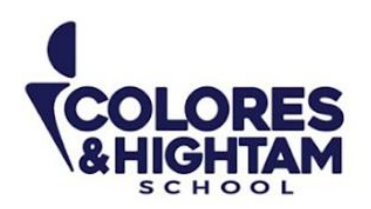

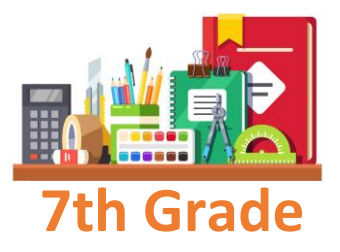

# **7° HTS FORMACIÓN CÍVICA Y ÉTICA**

#### **Lunes 2 de octubre del 2023**

Realizar en el cuaderno un cuadro comparativo de situaciones en las que se respete y no se respete la diversidad.

Este cuadro comparativo debe abarcar mínimo media cuartilla y máximo una cuartilla.

Subir una foto de la actividad con buena calidad y ortografía.

## **7° HTS EDUCACIÓN SOCIOEMOCIONAL**

### **Lunes 2 de octubre del 2023**

Hacer en el cuaderno un ejemplo del proceso de metacognición. Pueden basarse en el ejemplo que vimos en clase para realizar el suyo. El ejemplo puede ser de cualquier situación de su vida cotidiana.

Subir una foto de la actividad con buena calidad y ortografía.

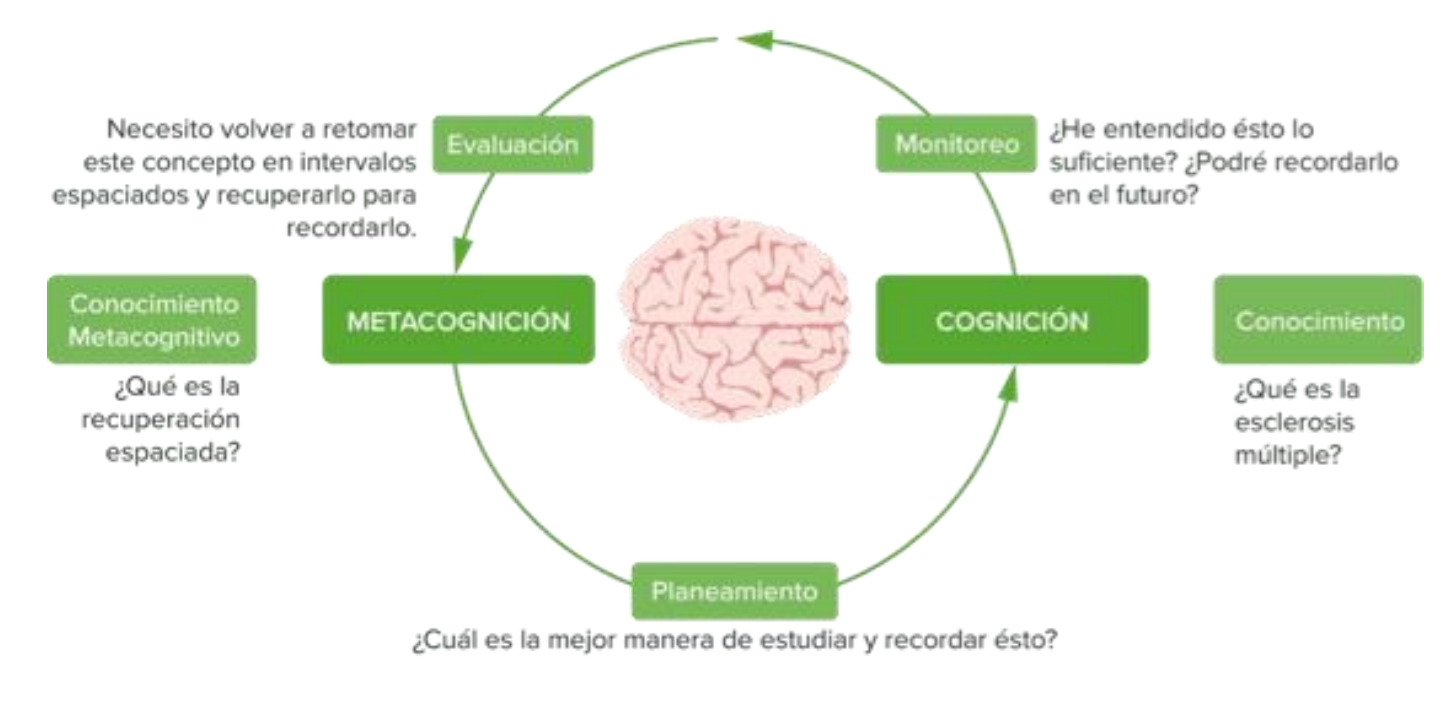

**CONTACTO** (833) 221 34 68-69 Ext 116 y 117 **1** Colores & Hightam School **@ Whatsapp (833) 108 3005** 

#### www.coloreshtsschool.com

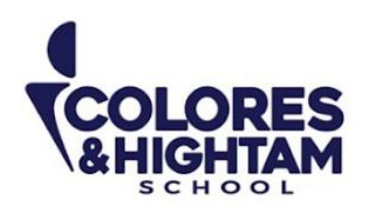

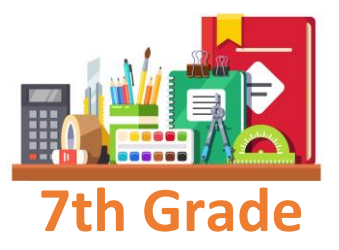

## **7° HTS GEOGRAFÍA**

## **Martes 3 de octubre del 2023**

Actividad 03 de la página 53 del diario de aprendizaje.

## **Viernes 6 de octubre del 2023**

Actividad 04 de la página 54 del diario de aprendizaje.

## **7° HTS HISTORIA DEL MUNDO**

## **Martes 3 de octubre del 2023**

Actividad 02 de la página 48 del diario de aprendizaje.

### **Viernes 6 de octubre del 2023**

Actividad 03 de la página 49 del diario de aprendizaje.

## **7° HTS ARTES VISUALES**

### **Viernes 6 de octubre del 2023**

Investiga y escribe en tu cuaderno ¿Qué es la imagen?, tipos de imágenes y sus funciones y ¿Qué es la imagen figurativa?

(833) 221 34 68-69 Ext 116 y 117 | Colores & Hightam School | Whatsapp (833) 108 3005 **CONTACTO** 

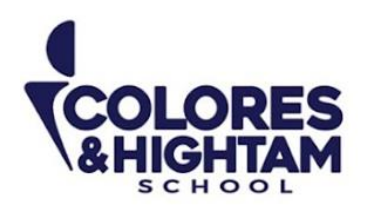

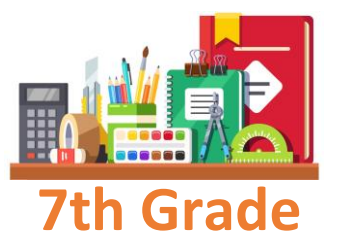

## **7° HTS TECNOLOGÍA**

#### **Miércoles 4 de octubre del 2023**

En tu cuaderno copia los pasos para insertar símbolos como viñetas

Pasos para insertar símbolos como viñeta

- 1- Hacer clic en una opción de viñetas simbólicas.
- 2- Hacer clic en la opción **Definir nueva viñeta.**
- 3- Hacer clic en la opción **Símbolo.**

4- Hacer clic en el campo selección Fuente, para elegir una fuente disponible. Las fuentes Webdings, Wingdings y Symbol cuentan con variedad de opciones y útiles símbolos que puedes escoger.

- 5- Hacer clic en un símbolo que se muestra en el cuadro anterior.
- 6- Hacer clic en Aceptar y notarás que aparecerá una **pre visualización.**
- 7- Hacer clic en Aceptar para aplicar la nueva viñeta al documento.

Envía una captura como evidencia de tarea.

## **7° HTS ESPAÑOL**

#### **Martes 3 de octubre del 2023**

Realizar actividad 02 y 03 de tu diario de aprendizaje página 51 y 52.

#### **Miércoles 4 de octubre del 2023**

**CONTACTO** (833) 221 34 68-69 Ext 116 y 117 **1** Colores & Hightam School **Q Whatsapp (833) 108 3005** 

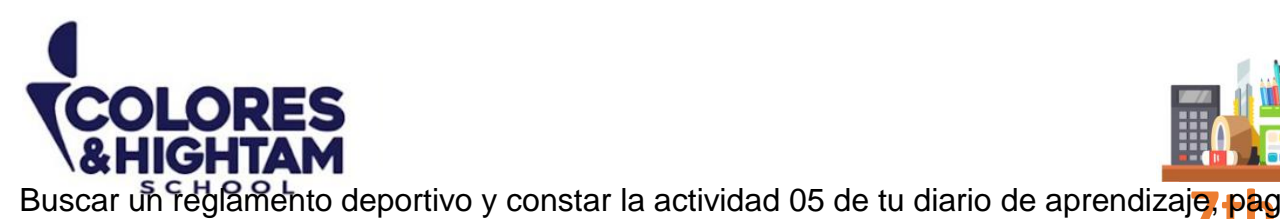

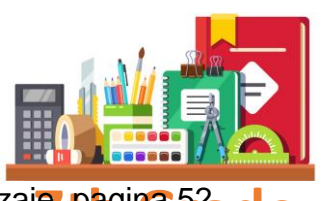

## **7° HTS BIOLOGÍA**

## **Lunes 2 de octubre del 2023**

#### **Tarea**

Realiza la página 51 de tu Diario de Aprendizaje. ¡Sé creativo! Utiliza diferentes colores o materiales. No se aceptarán entregas realizadas únicamente con lápiz.

#### **Jueves 5 de octubre del 2023**

#### **Tarea**

De manera independiente, realiza el ejercicio 02 de la página 52 de tu Diario de Aprendizaje, investiga un poco si es necesario para responder.

## **7° HTS MATEMÁTICAS**

### **Miércoles 4 de octubre del 2023**

#### **Tarea**

En tu Diario de Aprendizaje, responde el ejercicio de la página 53. Utiliza diferentes colores o materiales. No se aceptarán entregas realizadas únicamente con lápiz.

## **Viernes 6 de octubre del 2023**

#### **Tarea**

De manera muy breve, responde la sección "Aplico" de la página 61 de tu Diario de Aprendizaje

**CONTACTO** (833) 221 34 68-69 Ext 116 y 117 **1** Colores & Hightam School **Q Whatsapp (833) 108 3005** 

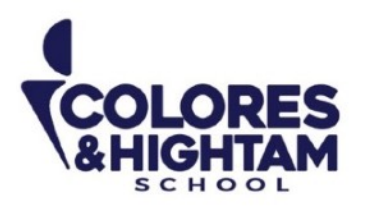

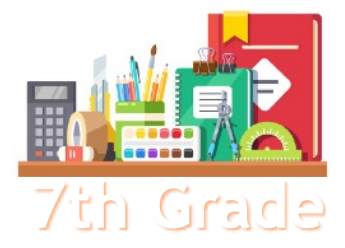

### **7th Grade 7TH GRADE ENGLISH**

## **Tuesday October 3rd, 2023**

**Homework** 

**Shaping My Language:** Complete exercises 01, 02 and 03 of page 74 of your Learning Log.

### **Wednesday October 4th, 2023**

**Homework** 

**Shaping My Language:** Complete exercises 01, 02 and 03 of page 76 of your Learning Log.

## **Thursday October 5th, 2023**

**Homework** 

**Shaping My Knowledge:** Complete exercises 02 and 03 of page 57 of your SMK Learning Log.